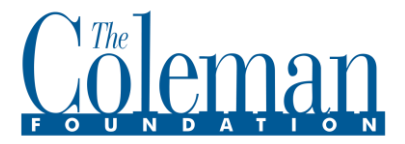

## **FLUXX Log-in Instructions for FIRST TIME USERS**

All grantmaking communication and reposrting will be done via our [online portal](https://colemanfoundation.fluxx.io/) using the FLUXX Grants Management system**.** This document outlines the process to set up your account and begin your request in FLUXX.

**PLEASE NOTE: You must sign in using your own name/log-in. CFI and FLUXX follow very strict security guidelines to keep your organization's information safe and confidential. These guidelines prohibit the sharing of usernames or passwords. All users must be registered.** 

To begin the process, using the **Google Chrome** browser, navigate go to the **Coleman Foundation Grants Management Portal** at [https://colemanfoundation.fluxx.io](https://colemanfoundation.fluxx.io/) 

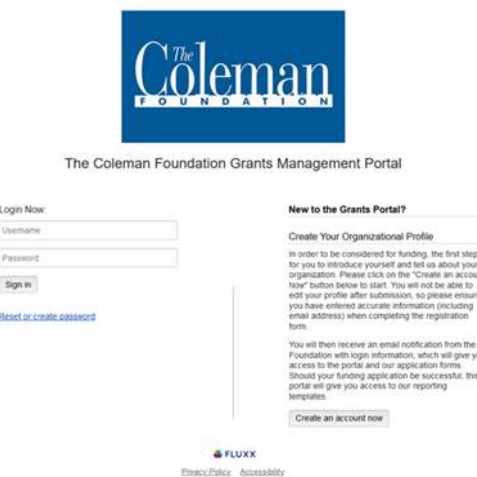

## **ELIGIBILITY QUIZ**

If this is your first time using FLUXX, please take the eligibility quiz. If your organization meets Coleman's funding guidelines, you will be allowed to set up an account and submit a Letter of Inquiry.

When you are ready to submit, click the **Submit Request** button on the bottom of your screen.

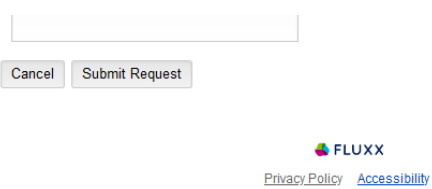

We will review this information and contact you for the next step. If you have any problems, please contact us at grant[s@colemanfoundation.org](mailto:grants@colemanfoundation.org)